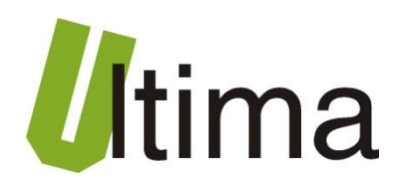

# **STR-1820-D Przetwornik temperatury 16x Dallas**

AN-STR-1820-D-v1\_01

**Data aktualizacji:**

10/2010r.

## Spis treści

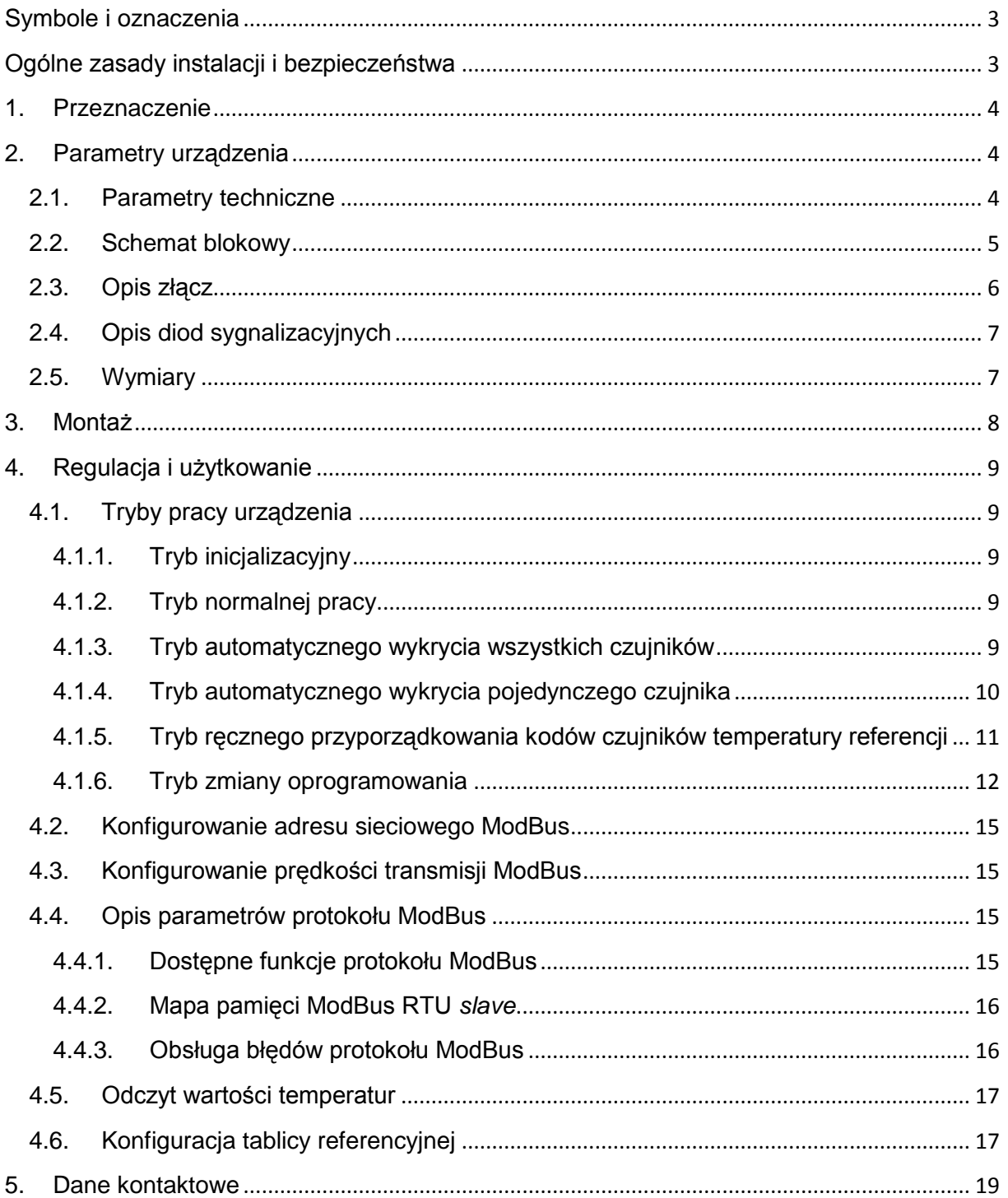

## <span id="page-2-0"></span>**Symbole i oznaczenia**

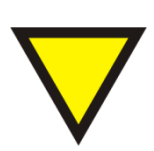

#### **Porada**.

Podpowiada czynności, które ułatwiają rozwiązanie problemu lub/i jego diagnozowanie. Wykonanie ich nie jest obowiązkowe i nie rzutuje na poprawność funkcjonowania urządzenia.

#### **Uwaga!**

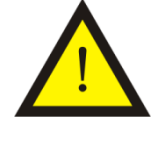

Ważna informacja lub czynność mająca znaczenie dla prawidłowej pracy urządzenia. Wykonanie jej nie jest obowiązkowe. Jej brak nie spowoduje żadnych zagrożeń dla człowieka i urządzenia. Jedynym skutkiem niezastosowania może być nieprawidłowa praca urządzenia.

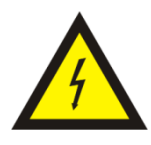

#### **Ostrzeżenie!**

Wskazuje ważne czynności, których niepoprawnie wykonane może spowodować zagrożenie dla obsługi, lub/i uszkodzenie urządzenia.

## <span id="page-2-1"></span>**Ogólne zasady instalacji i bezpieczeństwa**

Urządzenie należy instalować zgodnie z przeznaczeniem określonym w dokumentacji. Spełnienie tego warunku jest podstawa do zapewnienia bezpieczeństwa i poprawnej pracy urządzenia.

W przypadku użycia urządzenia w sposób niewłaściwy lub niezgodny z przeznaczeniem może stać ono źródłem zagrożenia.

Producent nie odpowiada za szkody wynikłe z użycia urządzenia w niewłaściwy sposób lub niezgodnie z przeznaczeniem. Przeróbki w urządzeniu są niedozwolone i mogą stać sie powodem zagrożenia.

## <span id="page-3-0"></span>**1. Przeznaczenie**

Przetwornik STR-1820-D przeznaczony jest do odczytywania temperatur z czujników DS18B20 firmy Dallas i udostępniania ich wartości w sieci ModBus RTU. Przetwornik ma możliwość odczytania do 16 czujników. W sieci ModBus RTU pracuje jako urządzenie typu *slave*.

## <span id="page-3-1"></span>**2. Parametry urządzenia**

#### <span id="page-3-2"></span>**2.1. Parametry techniczne**

Parametry techniczne modułu zostały przedstawione w tablicy 2.1.1.

*Tab. 2.1.1. Parametry techniczne modułu STR-1820-D*

| <b>Parametr</b>                         | <b>Opis</b>                                                    |
|-----------------------------------------|----------------------------------------------------------------|
| Napiecie zasilania                      | 730 VAC/VDC                                                    |
| Maksymalna moc modułu bez<br>obciążenia | 2VA                                                            |
| Wilgotność względna pracy               | 20%  95%                                                       |
| Wilgotność względna przechowywania      | 20%  95%                                                       |
| Temperatura pracy                       | $-10^{\circ}$ C  60 $^{\circ}$ C                               |
| Temperatura przechowywania              | $-20^{\circ}$ C $\ldots$ 70 $^{\circ}$ C                       |
| Napięcie izolacji                       | 3kV DC                                                         |
| Pamięć parametrów                       | EEPROM                                                         |
| Stopień ochrony zacisków                | IP-20 wg DIN 40050/EC 529                                      |
| Stopień ochrony obudowy                 | IP-43 wg DIN 40050/EC 529                                      |
| Montaż                                  | Na wspornikach szynowych<br>wg PN/E-06292 lub DIN EN 50 022-35 |
| Ciężar                                  | 116 g                                                          |
| Wymiary z konektorami                   | 52 x 92,2 x 58 mm                                              |

## <span id="page-4-0"></span>**2.2. Schemat blokowy**

Na rysunku 2.2.1 przedstawiono schemat blokowy modułu STR-1820-D.

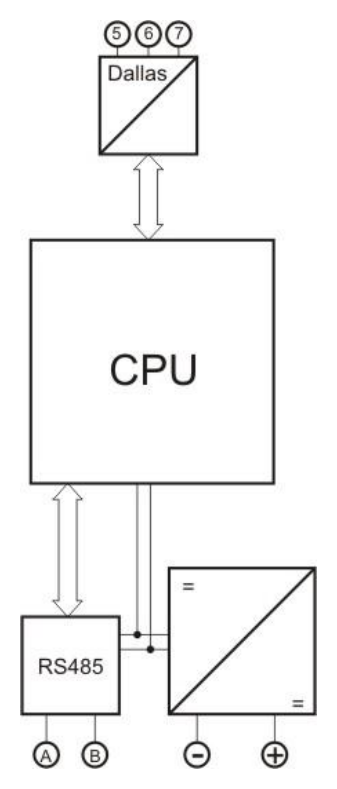

*Rys. 2.2.1. Schemat blokowy modułu STR-1820-D*

## **2.3. Opis złącz**

<span id="page-5-0"></span>Złącza modułu STR-1820-D pokazano na rysunku 2.3.1 a ich opis przedstawiono w tablicy 2.3.1

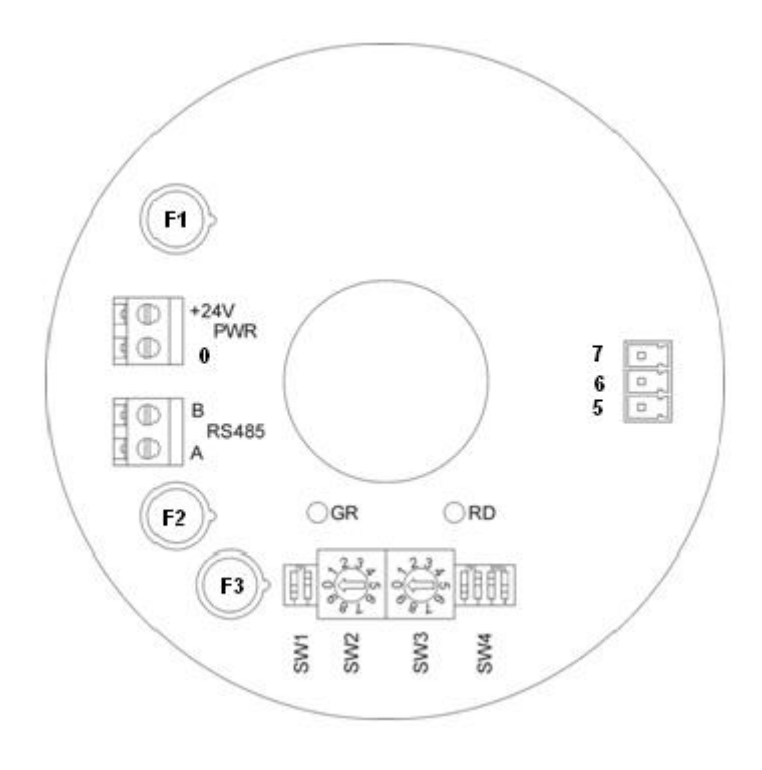

*Rys. 2.3.1. Widok modułu STR-1820-D*

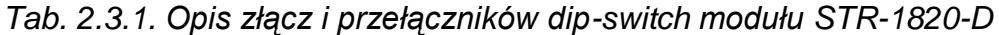

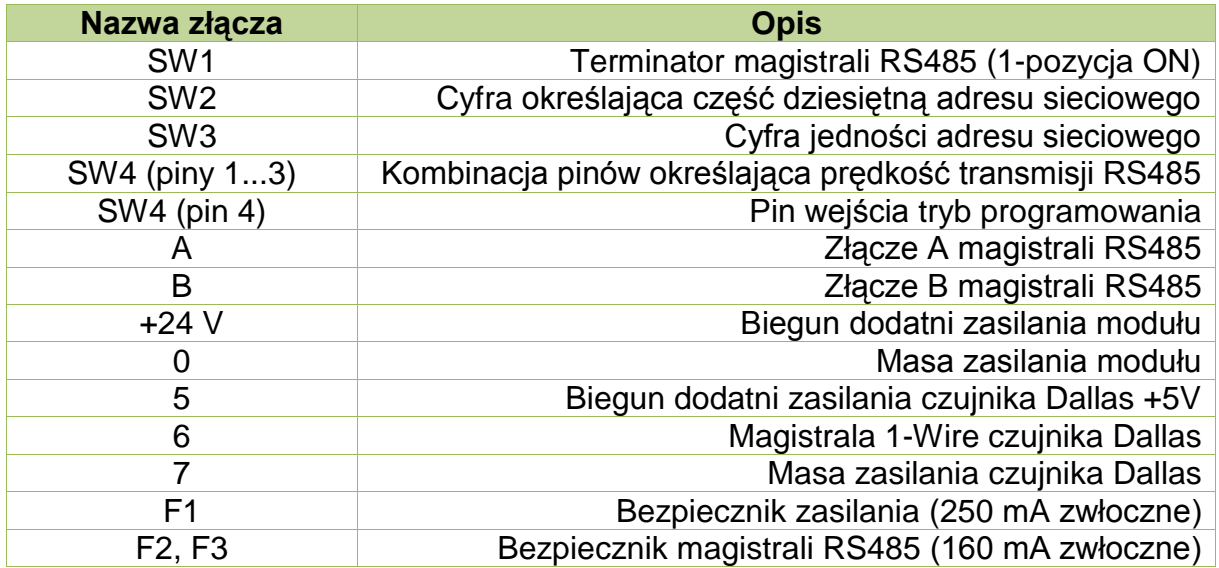

## <span id="page-6-0"></span>**2.4. Opis diod sygnalizacyjnych**

Ogólny opis znaczenia diod sygnalizacyjnych przedstawiono w tablicy 2.4.1.

*Tab. 2.4.1. Ogólny opis znaczenia diod sygnalizacyjnych modułu STR-1820-D*

| <b>Diody PWR i statusu</b> |     |                                                                                            |  |
|----------------------------|-----|--------------------------------------------------------------------------------------------|--|
| Green                      | Red | <b>Opis</b>                                                                                |  |
| on.                        | off | Moduł jest w trybie programowania                                                          |  |
| Blink 1s:1s                |     | Moduł jest w trybie odczytu temperatur (tryb pracy<br>normalnej)                           |  |
| <b>Blink</b><br>50ms:50ms  |     | Moduł jest w trybie wyszukiwania czujników albo<br>przyporządkowania referencji            |  |
|                            | on. | Błąd komunikacji z czujnikiem (1-Wire), błędny kod<br>czujnika lub błędna liczba czujników |  |

*,gdzie: off – dioda wygaszona; on – dioda sieci światłem ciągłym; Blink– dioda mruga z podanym wypełnieniem; ;" – " – nieistotny kolor diody.* 

#### <span id="page-6-1"></span>**2.5. Wymiary**

Wymiary modułu STR-1820-D zostały pokazane na rysunku 2.5.1.

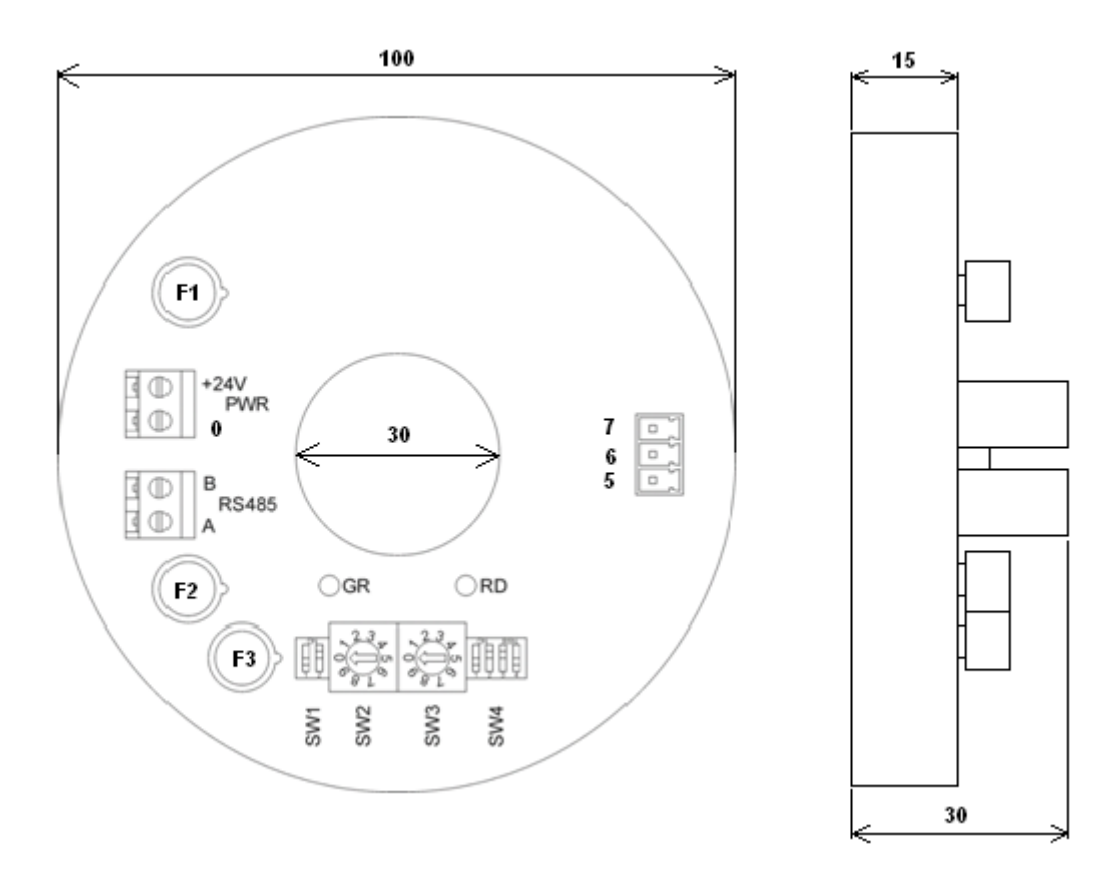

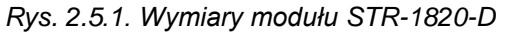

## <span id="page-7-0"></span>**3. Montaż**

Na rysunku 3.1. przedstawiono ogólny sposób montażu czujników Dallas do modułu SRT-1820-D.

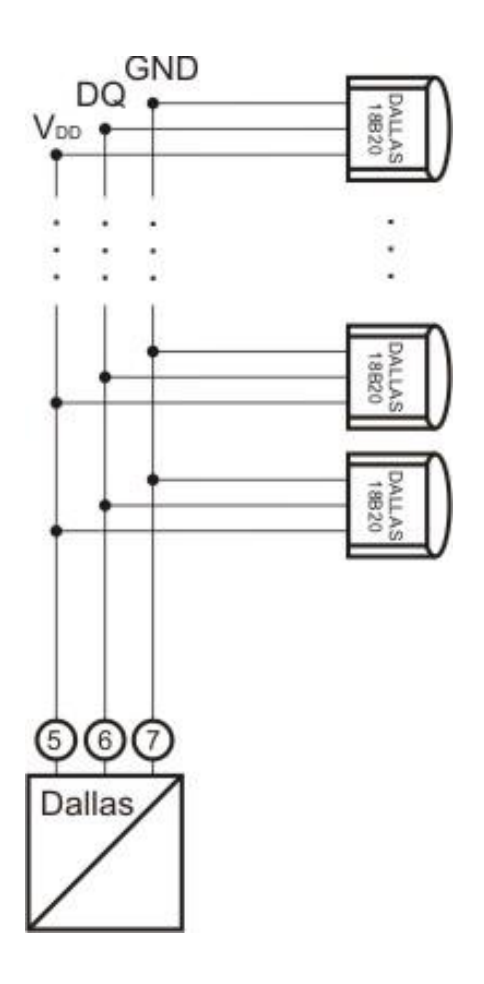

*Rys.3.1. Ogólny sposób montażu czujników Dallas do modułu STR-1820-D*

## <span id="page-8-0"></span>**4. Regulacja i użytkowanie**

#### <span id="page-8-1"></span>**4.1. Tryby pracy urządzenia**

Urządzenie może pracować w jednym z niżej wymienionych trybów:

- Tryb inicjalizacyjny
- Tryb normalnej pracy
- Tryb automatycznego wykrycia wszystkich czujników
- Tryb automatycznego wykrycia pojedynczego czujnika
- Tryb ręcznego przyporządkowania kodów czujników temperatury referencji
- Tryb zmiany oprogramowania

Szczegółowy opis regulacji i użytkowania urządzenia w poszczególnych trybach pracy opisano w poniższych podpunktach instrukcji.

#### **4.1.1. Tryb inicjalizacyjny**

<span id="page-8-2"></span>Jest to tryb, w którym urządzenie inicjalizuje porty komunikacyjne, sprawdzane jest działanie wszystkich diod sygnalizacyjnych i aktualizowane są wszystkie ustawienia konfiguracyjne. Występuje on bezpośrednio po załączeniu zasilania.

#### **4.1.2. Tryb normalnej pracy**

<span id="page-8-3"></span>Jest to podstawowy tryb pracy urządzenia, w którym obsługiwane są jego główne funkcje. Występuje on bezpośrednio po trybie inicjalizacyjnym.

#### **4.1.3. Tryb automatycznego wykrycia wszystkich czujników**

<span id="page-8-4"></span>Tryb ten umożliwia wyszukanie wszystkich czujników temperatury podłączonych do szyny 1-Wire. Wejście do tego trybu możliwe jest po wpisaniu wartości 1 do rejestru ModBusa o adresie 245. Po rozpoznaniu czujników temperatury, wyszukane kody zapisywane są do rejestrów począwszy od 01 w sposób posortowany od najniższego do najwyższego. Każdy kod zapisywany jest w kolejnych trzech rejestrach 6 bajtów od najstarszego bajtu do najmłodszego. Następnie kopiowane są referencje z poszczególnych czujników do pamięci

EEPROM. Jeśli numery referencyjne nie powtarzają się i nie są większe od liczby czujników podłączonych do 1-Wire, następuje przejście do trybu odczytu temperatury. Jeśli odczytany numer referencyjny jest większy od liczby czujników podłączonych do 1-Wire lub numery powtarzają się, następuje domyślne przyporządkowanie referencji do czujników w sposób (czujnik – referencja): Kod1 – 1, Kod2 – 2, ..., KodN – N. Referencje te są następnie aktualizowane w czujnikach podłączonych do 1-Wire. Jeśli do szyny nie będzie podłączony żaden czujnik, wówczas wszystkie rejestry przechowujące kody oraz referencje (indeksy) zostaną wypełnione sekwencją 0xFFFF. Zapali się dioda czerwona informująca o błędzie, a nr błędu można odczytać spod adresu 243. Po zakończeniu rozpoznawania następuje automatyczny powrót do trybu 0 – pomiaru temperatury.

#### **4.1.4. Tryb automatycznego wykrycia pojedynczego czujnika**

<span id="page-9-0"></span>Tryb ten do odczytu kodu wykorzystuje inną funkcję, niż tę opisaną w poprzednim punkcie. Może być wykorzystywany w sytuacjach awaryjnych, gdy nie można zidentyfikować kodów w trybie 1. Wymagane jest aby w tej opcji tylko jeden czujnik podłączony był do szyny 1-Wire. Wejście do tego trybu możliwe jest po wpisaniu wartości 2 do rejestru ModBusa o adresie 245. Po rozpoznaniu czujnika, jego kod wpisywany jest do rejestrów 01..03 w kolejności od najstarszego bajtu do najmłodszego. Pozostałe rejestry wypełniane są sekwencją 0xFFFF. W rejestrze 201 zapisywana jest referencja (indeks) "1" określająca pozycję rejestru (względem pierwszego rejestru temperatur), gdzie będzie przechowywana temperatura dla odczytywanego czujnika. Jeśli do szyny nie będzie podłączony żaden czujnik lub podłączona większa liczba czujników, wówczas wszystkie rejestry przechowujące kody oraz referencje (indeksy) zostaną wypełnione sekwencją 0xFFFF. Zapali się dioda czerwona informująca o błędzie, a nr błędu można odczytać spod adresu 243. Po zakończeniu rozpoznawania następuje automatyczny powrót do trybu 0 – pomiaru temperatury.

## **4.1.5. Tryb ręcznego przyporządkowania kodów czujników temperatury referencji**

<span id="page-10-0"></span>Tryb ten umożliwia ręczne wpisanie kodów czujników (rej. 01..48) oraz referencji (rej. 201..216). Wejście do tego trybu możliwe jest po wpisaniu wartości 3 do rejestru ModBusa o adresie 245. Odbywa się też automatycznie po włączeniu zasilania, jeśli nie ma wpisanego żadnego kodu czujnika lub występuje błąd w przyporządkowaniu referencji. Praca w trybie manualnym sygnalizowana jest szybkim mruganiem diody zielonej (50ms:50ms). Po wejściu do trybu manualnego możliwe jest wprowadzanie zmian do rejestrów 01..48 oraz 201..216. W innych trybach rejestry te są tylko do odczytu. Wymagane jest aby referencje nie powtarzały się i nie były większe od liczby podłączonych czujników. Wyjście z trybu manualnego do trybu odczytu temperatury odbywa się po wpisaniu wartości 0 do rejestru ModBusa o adresie 245. Możliwe jest także bezpośrednie przejście do innych trybów 1 lub 2, należy jednak pamiętać że może wystąpić aktualizacja kodów i referencji zgodnie z wyżej opisanymi regułami. Jeśli zostaną wprowadzone poprawne dane, kody czujników oraz referencje zostaną zapisane do EEPROMu. Oprócz tego referencje zostaną przesłane do odpowiednich czujników podłączonych do 1-Wire. Jeśli podczas wprowadzania referencji popełni się błąd (powtórzona referencja lub referencja większa od liczby podłączonych czujników) i spróbuje się przejść do trybu odczytu temperatury, zapali się dioda czerwona oraz w rejestrze pojawi się numer błędu 243, a konwerter nadal pozostanie w trybie manualnym.

#### **4.1.6. Tryb zmiany oprogramowania**

<span id="page-11-0"></span>Tryb zmiany oprogramowania wykorzystywany jest do zmiany oprogramowania modułu. Moduł można wprowadzić w ten tryb na 3 sposoby:

1. jeśli chcemy zaktualizować program, należy w dowolnym momencie przełączyć pin 4 przełącznika SW4 w pozycję 1, a następnie wrócić do pozycji 0.

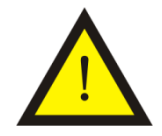

#### **Uwaga!**

Przed aktualizacją, w pamięci powinna być poprzednia, działająca wersja programu.

- 2. jeśli chcemy dokonać zdalnej aktualizacji programu, należy:
	- a. dowolnym momencie wpisać do rejestru ModBusa 255 wartość 1; komunikacja po ModBusie zostanie zerwana,
	- b. zwolnić port RS-a (COM), po którym odbywała się komunikacja ModBus,
	- c. uruchomić aplikację *Loader.exe (opis poniżej)* na komputerze i nawiązać połączenie na porcie wcześniej zwolnionym przez ModBusa,
	- d. załadować nowy program; po załadowaniu programu, konwerter automatycznie przechodzi do trybu normalnej pracy,
	- e. zamknąć aplikację *Loader.exe* i nawiązać połączenie po ModBusie,

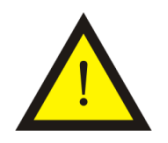

#### **Uwaga!**

Przed aktualizacją, w pamięci powinna być poprzednia, działająca wersja programu,

- 3. jeśli jeszcze nie ma programu lub program jest uszkodzony, należy:
	- a. przy wyłączonym zasilaniu przełączyć pin 4 przełącznika SW4 w pozycję 1
	- b. załączyć zasilanie
	- c. przy załączonym zasilaniu przełączyć pin 4 przełącznika SW4 w pozycję 0

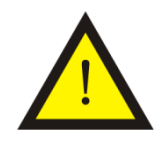

#### **Uwaga!**

Podczas normalnej pracy pin 4 przełącznika SW4 powinien pozostawać w pozycji 0.

Zmiany oprogramowania można dokonać w module wprowadzonym w tryb zmiany oprogramowania, który podłączony jest do komputera. Zmiany oprogramowania dokonuje się przy pomocy programu *Loader*.

Okno dialogowe programu *Loader* pokazano na rysunku 4.1.6.1.

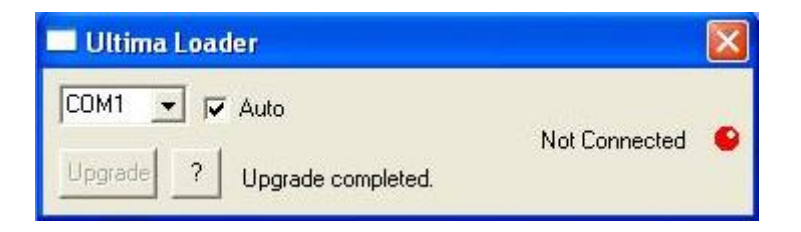

*Rys. 4.1.6.1. Okno dialogowe programu Loader*

Przy zaznaczonej opcji *Auto* program automatycznie wyszukuje port komputera, do którego został podłączony moduł CM-180. W innym przypadku należy wybrać port COM ręcznie. Gdy program połączy się z modułem dioda w oknie zmieni kolor na zielony, pojawi się napis *Connected* oraz uaktywni się przycisk *Upgrade,* co pokazano na rysunku 4.1.6.2.

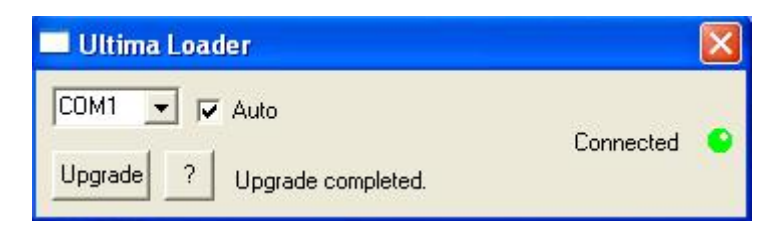

*Rys. 4.1.6.2. Okno dialogowe programu Loader sygnalizującego połączenie z modułem*

Po kliknięciu na przycisk *Upgrade* lewym przyciskiem myszy pojawi się okno dialogowe, przy pomocy którego należy wybrać odpowiednie oprogramowanie (.ulti) modułu CM-180, co pokazana na rysunku 4.1.6.3.

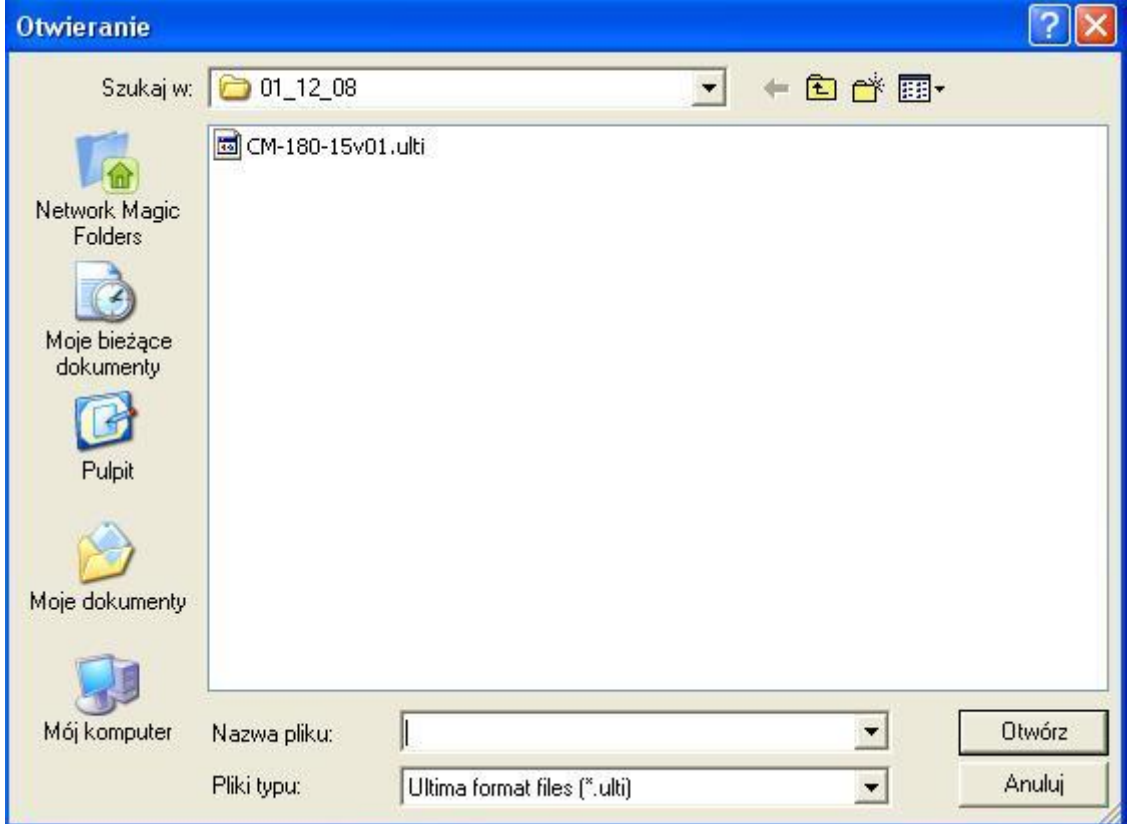

*Rys. 4.1.6.3. Okno dialogowe wyboru oprogramowania modułu*

Po wybraniu oprogramowania program *Loader* automatycznie rozpoczyna wgrywanie programu do modułu, co pokazano na rysunku 4.1.6.4.

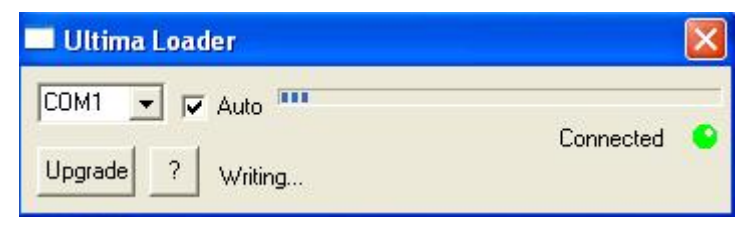

*Rys. 4.1.6.4. Wgrywanie programu do modułu*

Po zakończeniu operacji zapisu programu moduł jest resetowany i rozpoczyna wykonywać wgrany program.

#### <span id="page-14-0"></span>**4.2. Konfigurowanie adresu sieciowego ModBus**

Adres sieciowy ModBus konfiguruje się za pomocą dekoderów obrotowych SW2 i SW3. Dekoder SW2 wskazuje cyfrę części dziesiętnej adresu, a dekoder SW3 cyfrę jedności. Zakres dozwolonych adresów wynosi od 1 do 99.

#### **4.3. Konfigurowanie prędkości transmisji ModBus**

<span id="page-14-1"></span> Prędkość transmisji ModBus konfiguruję się przy wykorzystaniu pinów od 1 do 3 przełącznika dip-switch SW4. Opis konfiguracji prędkości transmisji przedstawiono w tablicy 4.3.1.

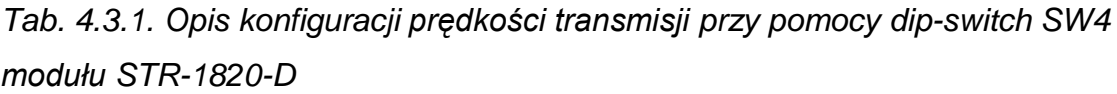

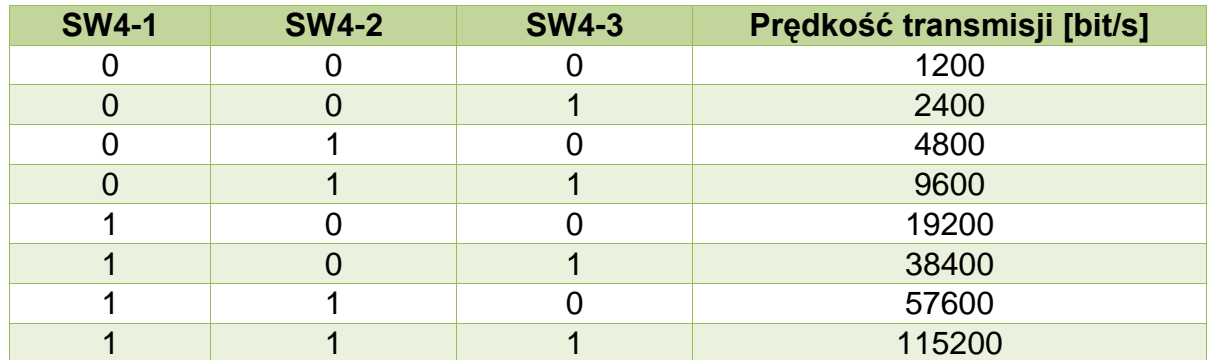

\*- numer pinu w przełączniku dip-switch

\*\*- 0-pin przełącznika w pozycji OFF; 1-pin przełącznika w pozycji ON

#### <span id="page-14-2"></span>**4.4. Opis parametrów protokołu ModBus**

#### **4.4.1. Dostępne funkcje protokołu ModBus**

<span id="page-14-3"></span>Dostępne funkcje ModBus oraz ich ograniczenia przedstawiono w tablicy 4.4.1.1.

*Tab. 4.4.1.1. Dostępne funkcje ModBus dla STR-1820-D*

|    | Numer funkcji   Max. liczba rejestrów* | <b>Opis</b>                      |
|----|----------------------------------------|----------------------------------|
|    |                                        | Odczyt modyfikowalnych rejestrów |
|    |                                        | Zapis pojedyńczego rejestru      |
| 16 |                                        | Zapis wielu rejestrów            |

\*- maksymalna liczba rejestrów, jaką można obsłużyć przy pomocy jednego polecenia ModBus.

#### **4.4.2. Mapa pamięci ModBus RTU** *slave*

<span id="page-15-0"></span>Mapa pamięci ModBus *slave* przedstawiono w tablicy 4.4.2.1.

| <b>Adres</b><br>rejestru | Funkcja*      | <b>Opis</b>                                                                                                    |
|--------------------------|---------------|----------------------------------------------------------------------------------------------------|
| $1 + 48$                 | $3(6, 16)$ ** | Kody czujników temperatury                                                                                                    |
| $49 \div 64$             | 3             | Wartości temperatur                                                                                                    |
| $201 \div 216$           | $3(6, 16)$ ** | Tablica referencyjna                                                                                                    |
| 241                      | 3             | Wersja loadera - np. liczba 10 (decymalnie) oznacza<br>wersję 1.0                                                                                                    |
| 242                      | 3             | Wersja programu – np. liczba 11 (decymalnie) oznacza<br>wersję 1.1                                                                                                    |
|                          |               | Rejestr błędów:                                                                                                    |
| 243                      | 3             | 0 - brak błędów<br>1 - błędy w transmisji na szynie 1-Wire lub brak podłączonego czujnika temperatury<br>2 - nr referencyjny czujnika temperatury spoza zakresu<br>3 – w tablicy powtórzył się nr referencyjny czujnika (ten sam numer<br>przyporządkowano do różnych czujników)<br>4 – brak zdefiniowanych w EEPROM-ie czujników temperatury |
| 244                      | 3             | Liczba czujników temperatury                                                                                                    |
| 245                      | 3, 6, 16      | Tryby pracy konwertera:<br>0 - normalna praca<br>1 - tryb wyszukiwania kodów czujników temperatury<br>2 - tryb odczytu kodu z jednego czujnika temperatury<br>3 - tryb ręcznego przyporządkowania kodów czujników temperatury i referencji                                                                                                    |
| 255                      | 3, 6, 16      | Przejście w tryb zmiany oprogramowania:<br>0 - normalna praca<br>1 - wejście w tryb loadera                                                                                                    |
| $\overline{2}$           | 16            | Wysłanie komendy ustawiania progu 2                                                                                                    |

*Tab. 4.4.2.1. Mapa pamięci ModBus slave dla STR-1820-D*

\*- funkcje ModBus obsługujące dane rejestry.

<span id="page-15-1"></span>\*\*-zapis dostępny tylko w trybie ręcznego przyporządkowania kodów czujników i referencji

#### **4.4.3. Obsługa błędów protokołu ModBus**

Moduł posiada zaimplementowaną obsługę błędów zgodną z protokołem

ModBus. Obsługiwane błędy zostały przedstawione w tablicy 4.4.3.1.

*Tab. 4.4.3.1. Obsługiwane kody błędów ModBus dla STR-1820-D*

| Kod błędu | <b>Opis</b>                   |
|-----------|-------------------------------|
|           | Niedozwolona funkcja          |
|           | Niedozwolony adres rejestru   |
|           | Niedozwolona wartość rejestru |
|           | Błąd urządzenia slave         |

#### <span id="page-16-0"></span>**4.5. Odczyt wartości temperatur**

Konwerter po włączeniu zasilania automatycznie z trybu inicjalizacyjnego przechodzi do trybu normalnej pracy, jeżeli w jego pamięci EEPROM znajduje się przynajmniej jeden kod czujnika temperatury oraz prawidłowo jest przypisana referencja. Praca w trybie odczytu temperatur sygnalizowana jest wolnym mruganiem diody zielonej (1s:1s). Odczyt temperatur ze wszystkich czujników odbywa się cyklicznie co 800ms.. Jeśli z którymś czujnikiem temperatury nie ma komunikacji, zapala się dioda czerwona, a w rejestrze błędów pojawia się kod "1". Do rejestru przechowującego temperaturę z tego czujnika temperatury zostaje wpisana wartość - 273°C. Temperatury z pozostałych czujników odczytywane są na bieżąco.

Temperatura zapisywana w rejestrze ma wartość 10 razy większą niż w rzeczywistości oraz dodana jest do niej wartość 300 (minimalna temperatura rejestrowana poprawnie wynosi zatem -30°C). Jeżeli w rejestrze pojawia się np. wartość 527, to faktyczna zmierzona temperatura wynosi (527 - 300) \* 0,1 = 22,7°C

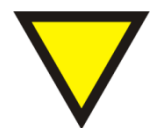

**Porada.**

Temperatura 85°C jest domyślną, która pojawia się w rejestrze czujnika po włączeniu zasilania. Jeśli konwerter odczytuje z czujnika temperaturę 85°C, której się nie spodziewamy, może to oznaczać przerwę w zasilaniu dochodzącym do czujnika. Temperaturę 85°C interpretuje się jako poprawną jedynie w przypadkach, gdy temperatura otoczenia ma 85°C.

#### <span id="page-16-1"></span>**4.6. Konfiguracja tablicy referencyjnej**

Obecnie nie musimy wpisywać kodów czujników we właściwej kolejności, aby móc odczytywać temperatury w tej samej kolejności. Wystarczy uruchomić tryb 1 – automatyczne wyszukiwanie czujników. Czujniki zostaną wyszukane i zapisane w EEPROM-ie w kolejności od najmłodszego do najstarszego. Referencje zostaną oczytane z wyszukanych czujników i jeśli są poprawne – zapisane w EEPROM-ie.

Jeśli nie są poprawne, w EEPROM-ie zostaną zapisane domyślne referencje od 1 do N (liczby podłączonych czujników). Referencje te zostaną również zaktualizowane w odpowiednich czujnikach. Następnie należy przejść do trybu 3 – manualnego i sprawdzić, ewentualnie zmodyfikować tablicę referencji (rejestry 201..216), tak aby temperatury były przechowywane we właściwej kolejności. Referencje nie mogą się powtarzać i nie mogą być większe od liczby czujników podłączonych do 1-Wire.

Przyporządkowanie temperatur odbywa się w następujący sposób: Temperatura przechowywana w rejestrze Temp[i] pochodzi z czujnika z pozycji DS[REF[i]].

#### Przykład:

Rejestry kodów czujników

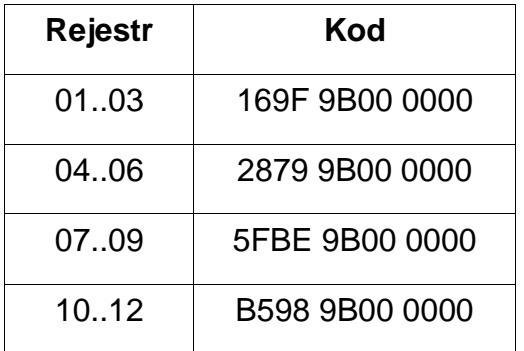

Rejestry referencji

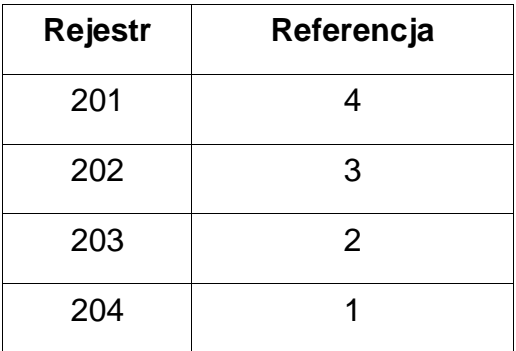

#### Rejestry temperatur

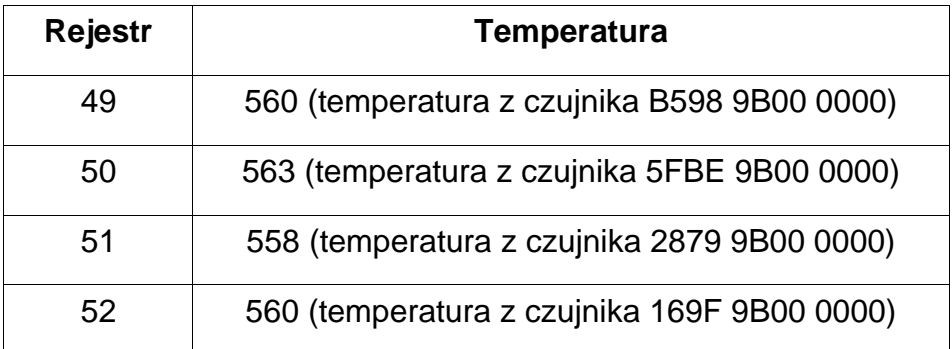

## <span id="page-18-0"></span>**5. Dane kontaktowe**

**Adres:** 

ULTIMA

Ul. Okrężna 1

81-822 Sopot

**Tel./fax. -** +48(058) 341 16 61

**Tel. -** +48(058) 555 71 49

**e-mail:** [ultima@ultima-automatyka.pl](mailto:ultima@ultima-automatyka.pl)

**Adres internetowy:** [www.ultima-automatyka.pl](http://www.ultima-automatyka.pl/)